## **Contexte ORANO**

- **Nom de l'entreprise:** Orano Mining
- **Adresse :** 2 route de Lavaugrasse, 87250 Bessines-sur-Gartempes
- **Telephone :** 05 55 60 77 96

## $\pmb{\times}$

Orano Mining est une société spécialisé dans le secteur de l'énergie est plus particulièrement dans les métiers du nucléaire. Sur le site de Bessines on peut trouver plusieurs types de recherches notamment un département consacré à la recherche médicale.

L'entreprise ORANO a créé un fichier Excel leur permettant de renseigner tous les travailleurs et visiteurs entrant au sein de leur site. Tous les enregistrements de travailleurs font l'objet d'une enquête auprès du CoSSeN et ils doivent respecter une certaine mise en forme pour que l'enquête puisse aboutir.

Avant mon arrivée ORANO utilisait le fichier Excel, qui va faire l'objet de la présentation, avec seulement trois fonctionnalités qui sont les suivantes : l'importation, concaténation et filtre. Les utilisateurs de ce fichier ajoutaient donc tous les travailleurs/visiteurs à la main en devant respecter la mise en forme (guillemets et majuscules sur la majorité des champs à renseigner pour les travailleurs). Ce qui engendrait des erreurs et donc des problèmes d'aboutissement d'enquête.

Il m'a donc était demandé de développé des formulaires d'ajout et de relance de travailleurs permettant d'automatiser les majuscules et les guillemets et d'interdire certains caractères pouvant empêcher les enquêtes de se faire.

Formulaire d'ajout : Il permet d'ajouter un travailleur sur le fichier Excel selon les conditions énoncées par le CoSSeN, il permet aussi d'envoyer automatiquement un mail à la personne saisissant le travailleur si la demande d'entrée sur le site nécessite une demande d'accès à une zone protégé avec en objet le formulaire supplémentaire à remplir. Il permet aussi d'envoyer un mail au travailleur ( seulement si un mail est saisie dans le champs mail travailleur ) avec en objet les consignes de sécurité du site de Bessines.

Travailleurs en fin de validité : Cette fonction permet de gérer tous les travailleurs étant en situation de relance ( c'est à dire qu'ils entrent dans le 10ème ou 11ème mois de le permission d'accès ). En ouvrant ce menu on accède d'abord au choix du responsable, ensuite on accède a un second menu permettant de choisir le(s) travailleur(s) sur le(s)quel(s) nous souhaitons agir. Ensuite il est possible de choisir l'option "Archiver" qui va changer son statut sur la feuille travailleurs et il sera ensuite déplacé vers la feuille Archives lorsqu'il aura dépassé 1 an sur le site ( le déplacement s'effectue a l'ouverture du fichier ), ou bien on peut le relancer et un formulaire de relance s'ouvrira et sera prérempli avec les anciennes données saisies. Les envois de mails sont aussi présent sur ce formulaire.

Formulaire visiteur : Ce formulaire permet d'ajouter un visiteurs sur la feuille Visiteurs, l'envoi de mail au visiteurs avec en objet les consignes de sécurité est aussi fonctionnel.

From: <https://sioppes.lycees.nouvelle-aquitaine.pro/>- **APs et stages du BTS SIO du lycée Suzanne Valadon**

Permanent link:

**<https://sioppes.lycees.nouvelle-aquitaine.pro/doku.php/contextes/valadon/orano/accueil>**

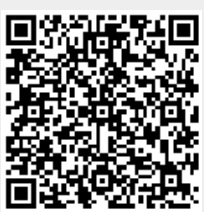

Last update: **2019/05/13 18:26**